## ФЕДЕРАЛЬНОЕ ГОСУДАРСТВЕННОЕ УНИТАРНОЕ ПРЕДПРИЯТИЕ УРАЛЬСКИЙ НАУЧНО-ИССЛЕДОВАТЕЛЬСКИЙ ИНСТИТУТ МЕТРОЛОГИИ (ФГУП «УНИИМ»)

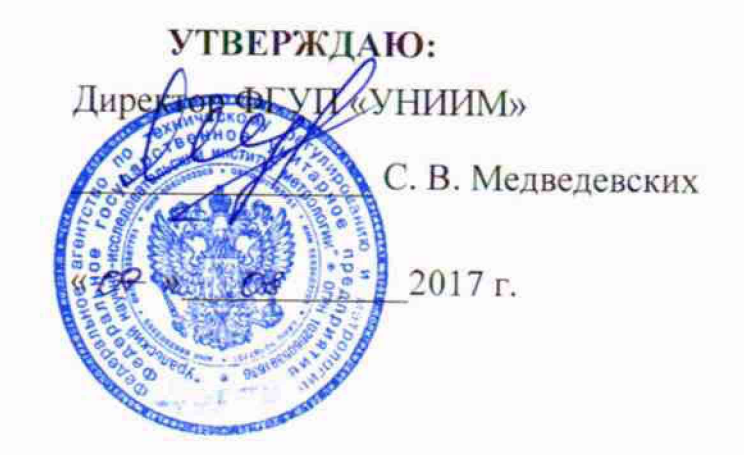

# **ГО С УД А Р С ТВ Е Н Н А Я С И С ТЕ М А О БЕСПЕЧЕНИЯ** ЕДИНСТВА ИЗМЕРЕНИЙ

# **Модули измерительные серий CRONOS / imc C-SERIES / imc CANSAS / imc SPARTAN**

**МЕТОДИКА ПОВЕРКИ**

**МП 45-262-2017**

Екатеринбург 2017

11рсдисловис

РАЗРАБОТАНА ФГУП «Уральский научно-исследовательский институт метрологии» (ФГУП «УНИИМ»), г. Екатеринбург

Исполнители: Л.А. Лхмеев, Л.М. Шабуров (ФГУП «УНИИМ»)

Утверждена ФГУП «УНИИМ» в 07 августа 2017 г.

ВВЕДЕНА ВПЕРВЫЕ

 $\sim$  .

Настоящий документ не может быть полностью или частично воспроизведен, тиражирован и распространен без разрешения ФГУ11 «У11ИИМ».

# СОДЕРЖАНИЕ

 $\sim$   $\sim$  $\bar{\mathcal{A}}$ 

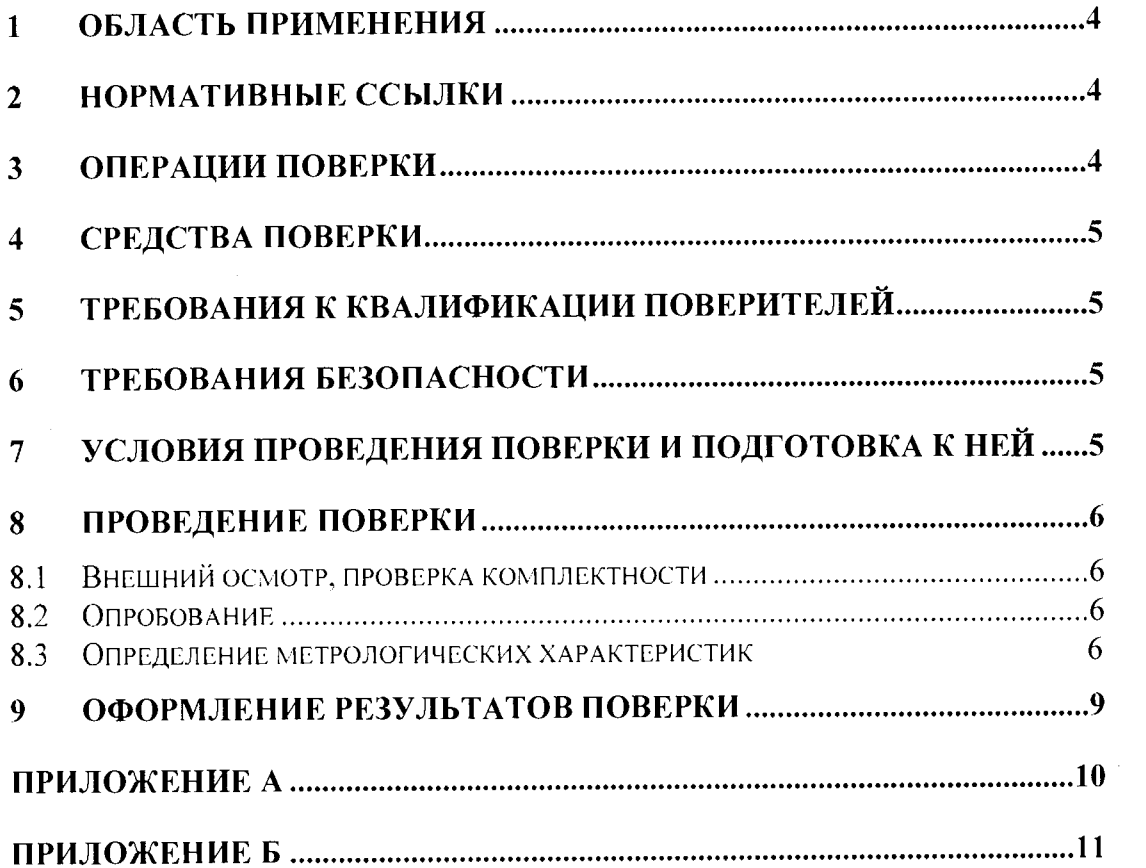

# ГОСУДАРСТВЕННАЯ СИСТЕМА ОБЕСПЕЧЕНИЯ ЕДИНСТВА ИЗМЕРЕНИИ **Модули измерительные серий imc CRONOS / imc C-SERIES / imc CANSAS / imc SPARTAN** Метолика поверки

MII 45-262-2017

Дата введения: - 07.08.2017

### **1 ОБЛАСТЬ ПРИМЕНЕНИЯ**

Настоящая методика поверки распространяется на модули измерительные серий imc CRONOS / imc C-SERIES / imc CANSAS / imc SPARTAN (далее - модули), производимые фирмой IMC Messsysteme GmbH, Германия, предназначенные для измерения и (или) преобразования электрических сигналов (напряжение, ток) от различных электромеханических датчиков и термодатчиков, и устанавливает методы и средства их первичной и периодической поверок.

Рекомендуемый интервал между поверками - 2 года.

## **2 НОРМАТИВНЫЕ ССЫЛКИ**

В настоящей методике использованы ссылки на следующие документы:

ГОСТ 12.3.019-80 ССБТ. Испытания и измерения электрические. Общие требования безопасности.

Приказ Минпромторга России от 02.07.2015 N 1815 «Об утверждении Порядка проведения поверки средств измерений, требования к знаку поверки и содержанию свидетельства о поверке»

Приказ Министерства труда и социальной защиты РФ от 24 июля 2013 г. № 328и «Об утверждении 11равил по охране труда при эксплуатации электроустановок».

ГОСТ 8.027-2001 ГСИ. Государственная поверочная схема для средств измерений постоянного электрического напряжения и электродвижущей силы.

ГОСТ 8.022-91 ГСИ. Государственный первичный эталон и государственная поверочная схема для средств измерений силы постоянного электрического тока в диапазоне от 1:10-16 до 30 А.

Приложение к приказу Федерального агентства по техническому регулированию и метрологии от 15 февраля 2016 г. № 146 Государственная поверочная схема для средств измерений электрического сопротивления.

ГОСТ 8.558-2009 ГСИ. Государственная поверочная схема для средств измерений температуры.

ГОСТ 6651-2009 Государственная система обеспечения единства измерений. Термопреобразователи сопротивления из платины, меди и никеля. Общие технические требования и методы испытаний.

ГОСГ Р 8.585-2001 Государственная система обеспечения единства измерений. Термопары. Номинальные статические характеристики преобразования.

## **3 ОПЕРАЦИИ ПОВЕРКИ**

3.1 При проведении поверки должны выполняться операции, приведенные в таблице 1. При получении отрицательного результата по той или иной операции поверку прекращают. Модуль бракуют и оформляют результаты но 9.2.

Таблица 1

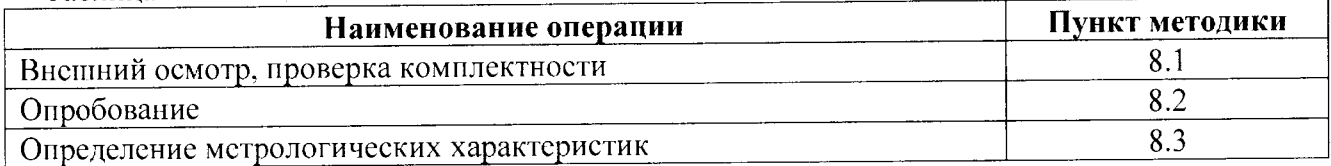

# 4 СРЕДСТВА ПОВЕРКИ

При проведении поверки применяют эталоны, указанные в таблице 2.

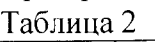

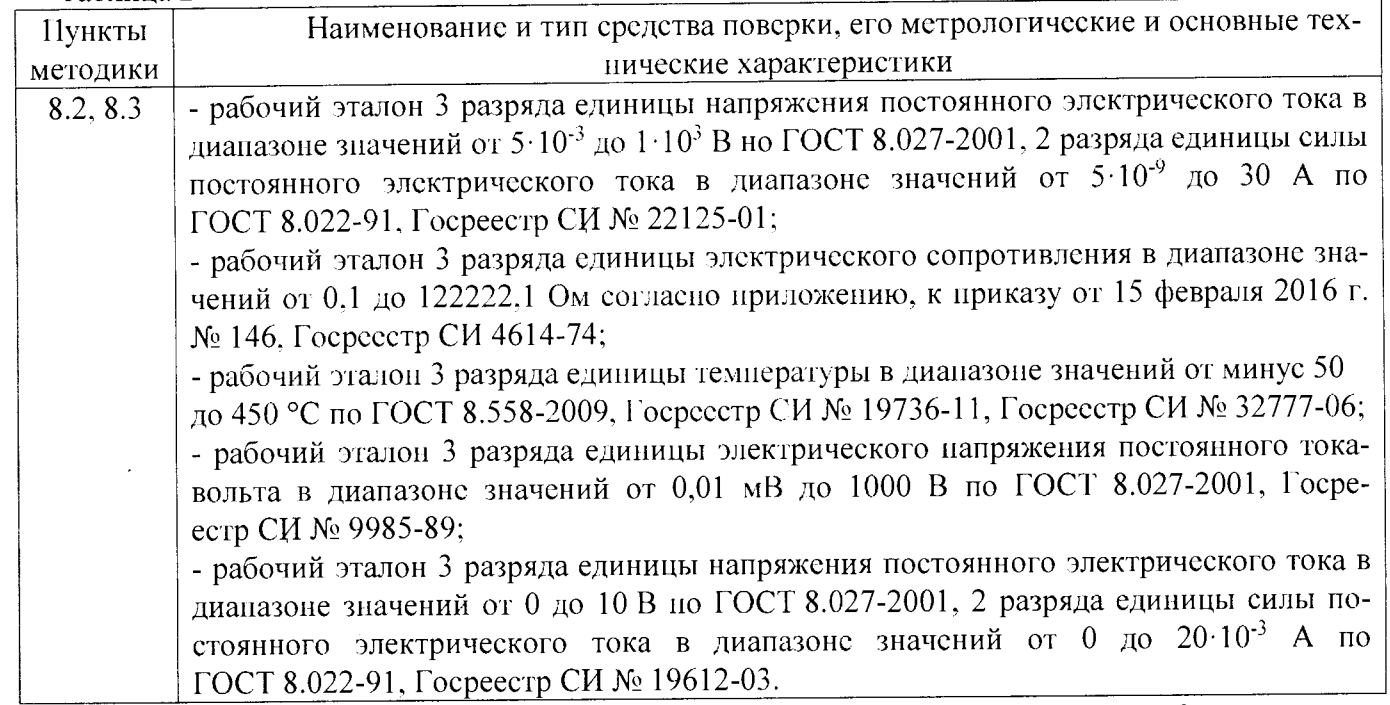

Допускается применение эталонных СИ, отличных от приведенных в таблице 2, при условии обеспечения необходимой точности измерений.

# **5 ТРЕБОВАНИЯ К КВАЛИФИКАЦИИ ПОВЕРИТЕЛЕЙ**

<span id="page-4-0"></span>К проведению поверки допускают лиц, работающих в организации, аккредитованной на право поверки, изучивших настоящую методику, эксплуатационные документы на модули, имеющих стаж работы в качестве поверителей средств измерений электрических величин не менее одного года.

# <span id="page-4-1"></span>**6 ТРЕБОВАНИЯ БЕЗОПАСНОСТИ**

При поверке модулей соблюдают требования электробезопасности по ГОСТ 12.3.019-80 и руководствуются Правилами по охране труда при эксплуатации электроустановок, утвержденными Приказом Министерства труда и социальной защиты РФ от 24 июля 2013 г. № 328н.

# <span id="page-4-2"></span>**7 УСЛОВИЯ ПРОВЕДЕНИЯ ПОВЕРКИ И ПОДГОТОВКА К НЕЙ**

7.1 При проведении поверки должны быть соблюдены, за исключением особо оговариваемых, следующие условия:

- температура окружающей среды........................................................ (20 ± 5) °С;
- относительная влажность воздуха.................................................... (30 80) %;
- напряжение постоянного тока......................... ............................................ (7-5 0 )В.

7.2 Условия применения вспомогательных средств измерений, вспомогательных устройств и поверочных приспособлений должны соответствовать НТД на них.

7.3 Эталоны и средства поверки подготавливают к работе согласно указаниям, приведенным в соответствующих эксплуатационных документах.

7.4 Проверяют наличие действующих свидетельств об аттестации эталонов и свидетельств о поверке СИ.

7.5 Модуль перед поверкой должен находиться в климатических условиях, указанных в 7.1, не менее 2 ч.

#### 8 ПРОВЕДЕНИЕ ПОВЕРКИ  $\ddot{\phantom{a}}$

#### $8.1$ Внешний осмотр, проверка комплектности

<span id="page-5-0"></span>8.1.1 Представленный на поверку модуль должен быть полностью укомплектован (дополнительно предоставляются разъемы для подключения модуля к эталонному оборудованию и имитатор из резисторов с малым температурным дрейфом).

8.1.2 Извлечь модуль из упаковочной тары, проверить его комплектность на соответствие эксплуатационной документации.

8.1.3 Визуальным осмотром проверить наличие и четкость маркировочных надписей, убедиться в отсутствии внешних механических повреждений корпуса.

8.1.4 Модуль не должен иметь ни одной из перечисленных ниже неисправностей:

- неудовлетворительные контакты и крепление разъемов и гнезд;
- повреждение изоляции внешних токоведущих частей;
- грубые механические повреждения наружных частей.

#### $8.2$ Опробование

<span id="page-5-1"></span>8.2.1 При опробовании модуля проверяют его исправность и работоспособность, исправность и надежность крепления разъемов и гнезд.

Подключить к модулю внешние устройства в соответствии со схемой, представленной на рисунке 1.

Подать на модуль питание от источника. Убедиться, что выводимая на компьютере информация соответствует требованиям эксплуатационной документации.

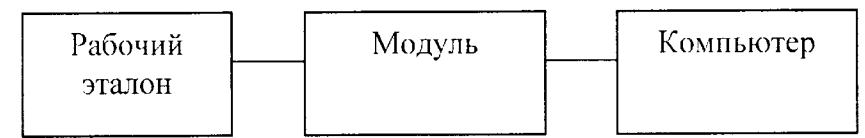

Рисунок 1 - Структурная схема подключения модуля к внешним устройствам

8.2.2 Если операции пункта 8.2.1 выполнены успешно, следует считать встроенное программное обеспечение функционирующим нормально.

#### Определение метрологических характеристик 8.3

# <span id="page-5-2"></span>8.3.1 Проверка диапазона измерения и определение приведенной к верхнему пределу измерений погрешности измерения напряжения

Перед началом работ собирают схему, представленную на рисунке 2.

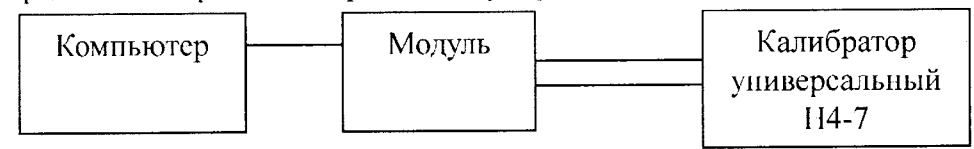

Рисунок 2 - Схема соединений

Проверку производят путем измерения модулем напряжения установленного с помощью калибратора, подключенного к входным клеммам модуля. Измерения выполняют при значениях напряжения -100, -50, -10, -1, 0, 1, 10, 50, 100 % от максимального напряжения диапазона измерительного канала модуля.

Приведенную погрешность измерения напряжения в *і* - точке диапазона вычисляют по формуле

$$
\gamma_{Ui} = \frac{\left| U_{n x u} - U_{n a o i} \right|}{U_{n a u}} \cdot 100 \quad , \tag{1}
$$

 $U_{\mu m i}$  -напряжение, измеренное модулем в  $i$  - точке, B; где

 $U_{\text{sad}}$  и - значение напряжения, заданное с помощью калибратора в  $i$  - точке, В;

 $U_{\text{new}}$  – значение напряжения, максимального для данного предела измерений, В.

Результат признают положительным, если приведенная погрешность измерения напряжения находится в интервале  $\pm$  0,1 %.

### **<sup>1</sup> 8.3.2 Проверка диапазона измерения и определение приведенной к верхнему пределу измерений погрешности измерении силы тока**

Перед началом работ собирают схему, представленную на рисунке 2.

11ровсрку производят путем измерения модулем силы тока установленного с помощью калибратора, подключенного к входным клеммам модуля. Измерения выполняют при значениях силы тока  $-100, -50, -10, -1, 0, 1, 10, 50, 100\%$  от максимальной силы тока диапазона измерительного канала модуля.

Приведенную погрешность измерения силы тока в  $i$  - точке диапазона вычисляют по формуле

$$
\gamma_{\scriptscriptstyle H} = \frac{|I_{\scriptscriptstyle \text{max}} - I_{\scriptscriptstyle \text{max}}|}{I_{\scriptscriptstyle \text{max}}} \cdot 100 \quad , \tag{2}
$$

где  $I_{u3M i}$  - сила тока, измеренная модулем в  $i$  - точке, А;

 $I_{\text{rad }i}$  - значение силы тока, заданное с помощью калибратора в  $i$  - точке, А;

 $I_{\text{now}}$  - значение силы тока, максимальное для данного предела измерений, А.

Результат признают положительным, если приведенная погрешность измерения силы тока находится в интервале  $\pm$  0,1 %.

### **8.3.3 Проверка диапазона измерения и определение приведенной к верхнему пределу измерений погрешности измерения мостового датчика**

Проверку приведенной погрешности измерения мостового датчика производят с помощью имитатора моста, собранного из резисторов, ещё один резистор используется для разбалансировки моста. Сопротивление резисторов моста берётся такое, чтобы усилитель поддерживал эго сопротивление моста, резистор для разбалансировки подбирается такой, чтобы при его подключении мост разбалансировался бы на необходимую величину, для сильного разбаланса используется 2 резистора в разных плечах моста. Одновременно с работой модуля эталонными вольтметрами проводятся измерения напряжений выхода моста и его питания.

11еред началом работ собирают схему, представленную на рисунке 3.

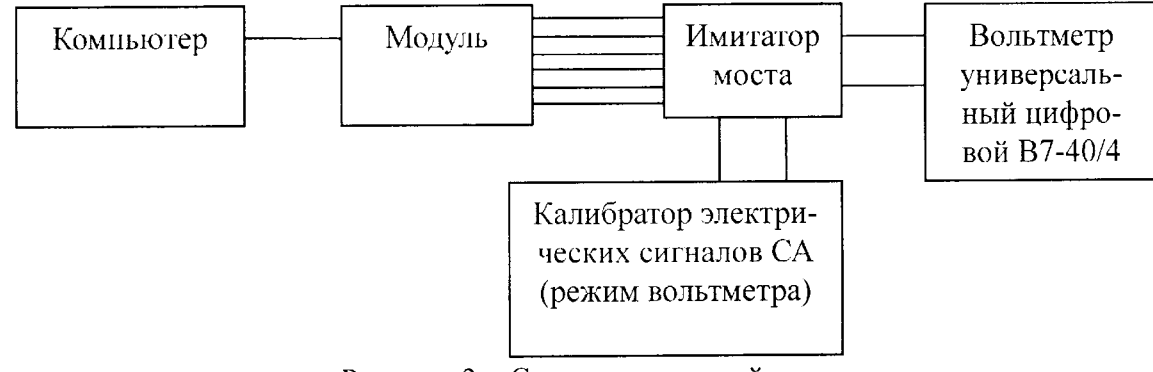

Рисунок 3 - Схема соединений

Схема имитатора моста приведена в Приложении А.

Устанавливают напряжения -100, -80, -50, -20, 0, 20, 50, 80, 100 % от значений ± 0,5 мВ/В,  $\pm$  1 мВ/В,  $\pm$  10 мВ/В,  $\pm$  100 мВ/В,  $\pm$  1000 мВ/В измерения имитации рабочего коэффициента передачи тензорезисторных датчиков.

Приведенную погрешность измерения в  $i$  – точке диапазона вычисляют по формуле

$$
\gamma_{Ui} = \frac{\left| U_{u\omega u} - \frac{U_{g\omega\omega}}{U_{m\omega u}} \right|}{U_{u\omega u}} \cdot 100 \quad , \tag{3}
$$

где  $U_{u_{3M}i}$  - значение сигнала моста, измеренное модулем в *i* - точке, мВ/В;

 $U_{\text{max }i}$  – напряжение выхода моста, измеренное эталонным вольтметром в *i* – точке, мВ;

 $U_{num\, i}$  - напряжение питания моста, измеренное эталонным вольтметром в  $i$  - точке, B;

*Uhom -* значение сигнала моста, максимальное для данного предела измерений, мВ/В.

Результат признают положительным, если приведенная погрешность измерения мостового датчика находится в интервале  $\pm$  0,1%.

#### 8.3.4 Проверка диапазона преобразования и определение абсолютной погрешности пре- $\epsilon$  . образования сигналов термодатчиков

8.3.4.1 Проверку диапазона преобразования и определение абсолютной погрешности преобразования при поступлении сигналов с термопреобразователей сопротивления Pt100 производят при помощи магазина сопротивления.

Перед началом работ собирают схему, представленную на рисунке 4.

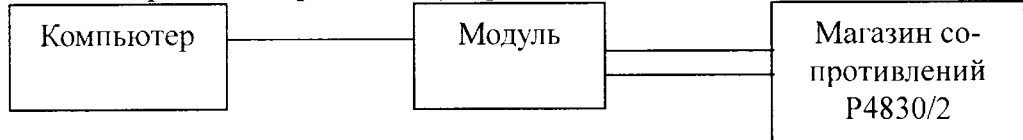

### Рисунок 4 - Схема соединений

К модулю подключают магазин сопротивлений. В соответствии с таблицей А1 приложения А ГОСТ 6651-2009 выбирают значения сопротивлений датчиков температуры в диапазоне от минуе 200 до 850 °С, соответствующие температуре - 191, -121, - 49, 0, 50, 123, 370, 558, и 848 °С. Устанавливают значение сопротивления и последовательно проводят измерения.

Рассчитывают абсолютные погрешности преобразования электрического сигнала, пропорционального измеряемой температуре в  $i$  – точке диапазона, по формуле

$$
\Delta T_i = |T_{u2mi} - T_{3a\partial i}|,\tag{4}
$$

 $T_{\mu s M i}$  – температура, измеренная при помощи модуля  $i$  – точке,  $\mathrm{C}$ ; где

 $T_{\alpha\alpha i}$  – значение температуры согласно ГОСТ 6651-2009 для  $i$  – точки, <sup>o</sup>C.

Результат признают положительным, если абсолютная погрешность преобразования сигналов термопреобразователей сопротивления Pt100 находится в интервале  $\pm$  0,5 °C.

8.3.4.2 Проверку диапазона преобразования и определение абсолютной погрешности преобразования при поступлении сигналов с термопар J, T, K, E, N, S, R, B, L производят по двум схемам подключения, так как модули имеют 2 типа входа термопар: с измерением температуры холодного спая внутри разъёма и с измерением температуры холодного спая внутри модуля.

При измерении температуры с помощью термопары модуль вычисляет температуру используя 2 значения: напряжения, измеренного на термопаре, и температуры холодного спая (точки, где термопарный кабель подсоединяется к медному). Расчет производится по формуле

$$
F(T_{n2M}) = V_{mepM} + F(T_{cna})\,,\tag{5}
$$

 $T_{uvw}$  - температура, измеренная при помощи модуля в  $i$  - точке, °C; где

 $T_{\textit{cmax}}$  – температура холодного спая, °С;

 $F( )$  – НСХ термопары;

 $V_{meani}$  – напряжение на термонаре в *i* – точке, мВ.

8.3.4.2.1 Проверка входов с измерением температуры холодного спая в разъёме проводится в два этапа.

а) проверка правильности измерения температуры холодного спая. Вход для подключения термопары закорачивается. К входу датчика температуры холодного спая подсоединяется магазин сопротивлений, на нём выставляются сопротивления, равные сопротивлениям датчика холодного спая на нескольких температурах (на максимуме, минимуме температурного диапазона эксплуатации модуля, на 0 °С), и проверяется, что модуль показывает эти температуры с допустимой погрешностью.

б) проверка правильности измерения термонарного входа. К входу датчика температуры холодного спая подсоединяется магазин сопротивлений, на нём выставляется сопротивление, которое имитирует температуры 0 °С дагчика температуры в разъёме (1000  $\Omega$ , если тип датчика в разъёме Pt1000). Собирают схему, представленную на рисунке 2. К входу подключения термопар подсоединяется калибратор с выходом по напряжению, в соответствии с таблицами 1-8 ГОСТ Р 8.585-2001 выбирают значения напряжения датчиков температуры (например, для типа К) в диапазоне от минус 270 до 1370 °С, соответствующие температуре - 270, -100, 0, 100, 300, 600, 900, 1100 и 1370 °С. Устанавливают значение напряжения и последовательно проводят измерения.

"8.3.4.2.2 Проверка входов с измерением температуры холодного спая внутри модуля. С помоцью термометра измеряются температуры точек подсоединения медных проводов, разница этих температур должна быть минимальной, их среднее арифметическое используется в качестве температуры холодного спая. Собирают схему, представленную на рисунке 2. Провода, идущие от термопарного разъёма, подсоединяются к калибратору с выходом по напряжению, в соответствии с таблицами 1-8 ГОСТ Р 8.585-2001 выбирают значения напряжения датчиков температуры (например, для типа К) в диапазоне от минус 270 до 1370 °С, соответствующие температуре - 270, -100, 0, 100, 300, 600, 1000 и 1370 °С. Устанавливают значение напряжения и последовательно проводят измерения.

8.3.4.2.3 Рассчитывают абсолютные погрешности преобразования электрического сигнала, пропорционального измеряемой температуре в *і* - точке диапазона, по формуле

$$
\Delta T_i = |T_{u2xii} - T_{3a\partial i}|,
$$

 $T_{u3u,i}$  – температура, измеренная при помощи модуля в  $i$  – точке, °C; где  $T_{300 i}$  – температура, °С, посчитанная по формуле

$$
F(T_{\text{200.1}}) = V_{\text{20.20.1}} + F(T_{\text{20.00.1}}) \tag{7}
$$

 $(6)$ 

 $V_{\text{param}i}$  – напряжение на выходе калибратора в  $i$  – точке, мВ; где

 $F( )$  – НСХ термопары;

 $T_{\text{cross}} = 0$  °С если модуль с измерением температуры холодного спая в разъёме, и к нему подсоединён резистор, имитирующий датчик температуры при температуре 0 °С,  $T_{cmax}$  = измеренной в 8.3.4.2.2 температуре, если модуль с измерением температуры холодного спая внутри модуля.

Повторяют операции по п. 8.3.4.2 для всех типов термодатчиков (J, T, E, N, S, R, B, L) в крайних точках диапазонов предварительно выбрав значение напряжения по ГОСТ Р 8.585-2001.

<span id="page-8-0"></span>Результат признают положительным, если абсолютная погрешность преобразования сигналов термопар Ј. Т. К. Е. N. S. R. В. L находится в интервале  $\pm$  2.5 °С.

#### 9 ОФОРМЛЕНИЕ РЕЗУЛЬТАТОВ ПОВЕРКИ

9.1 Результаты поверки модуля заносят в протокол поверки (Приложение Б), на основании которого (при положительных результатах) оформляют свидетельство о поверке по форме, установленной Приказом Минпромторга России от 02.07.2015 № 1815 и нанесением знака поверки (клейма) на лицевую панель модуля.

9.2 При несоответствии результатов поверки требованиям любого из пунктов настоящей методики модуль к дальнейшей эксплуатации не допускают, клеймо гасят и(или) выдают извещение о непригодности по форме, установленной Приказом Минпромторга России от 02.07.2015 № 1815, с указанием причины непригодности.

Разработали:

Зав. отд. 26 ФГУП "УНИИМ"

Вед. инж. лаб. 262 ФГУП "УНИИМ"

Ахмеев А.А. Шабуров А.М.

 $\circ$ 

### Приложение А

(рекомендуемое)

### Схема имитатора моста

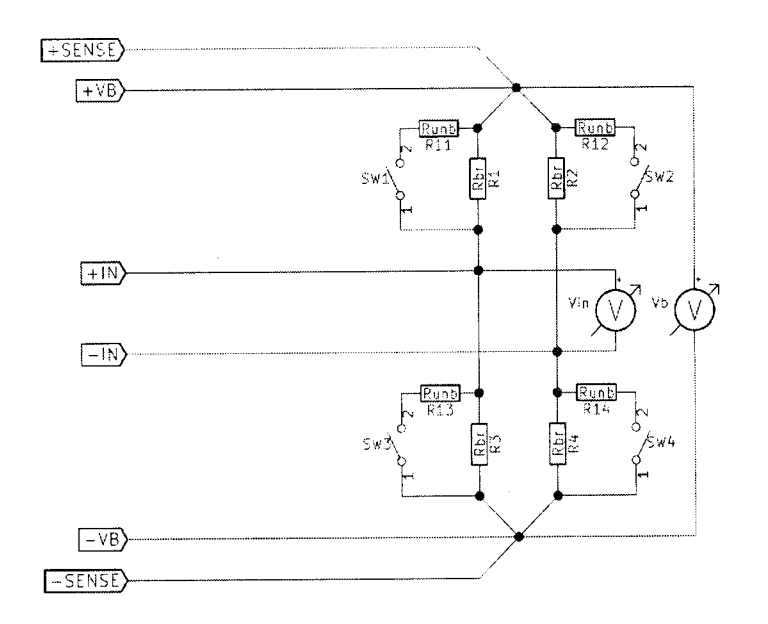

где  $R1, R2, R3, R4$  — резисторы моста;

R11, R12, R13, R14 — резисторы для разбалансировки, (допускается использование одного резистора, который по очереди подсоединяется параллельно каждому плечу моста);

Vb — вольтметр, измеряющий напряжение питания моста;

Vin — вольтметр, измеряющий напряжение выхода моста (входа усилителя).

Примечание — модуль показывает Vin / Vb. Для проверки крайних значений диапазона мост разбалансируется с помощью резисторов R11 ... R14, или одним резистором, который по очереди подсоединяется параллельно R1 ... R4.

## Приложение Б

(рекомендуемое)

### ФОРМА ПРОТОКОЛА ПОВЕРКИ

Модулей измерительных серий ime CRONOS / ime C-SERIES / ime CANSAS / ime SPARTAN

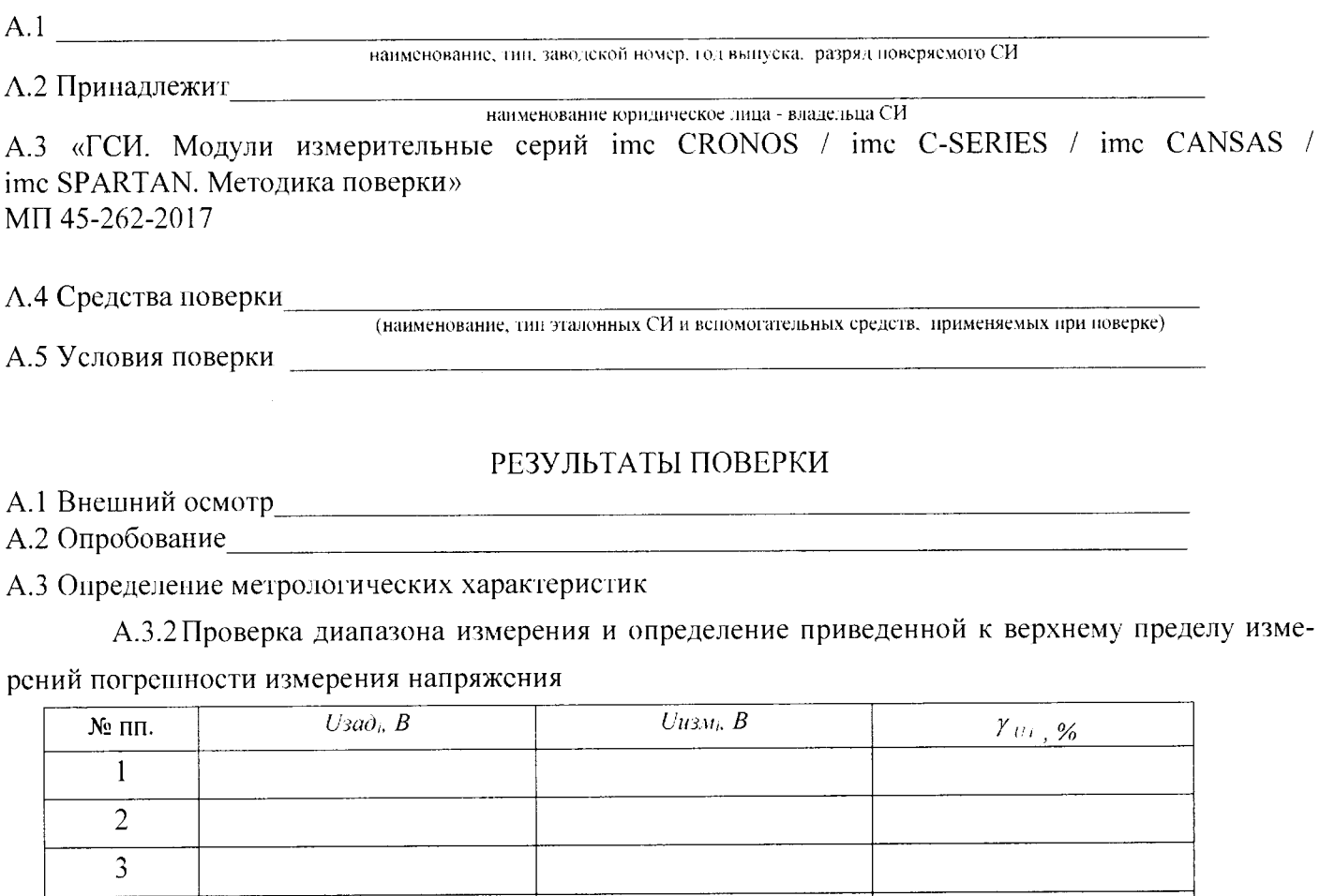

А.3.2 Проверка диапазона измерения и определение приведенной к верхнему пределу изме-

рений погрешности измерения силы тока

 $\ldots$  $\mathbf n$ 

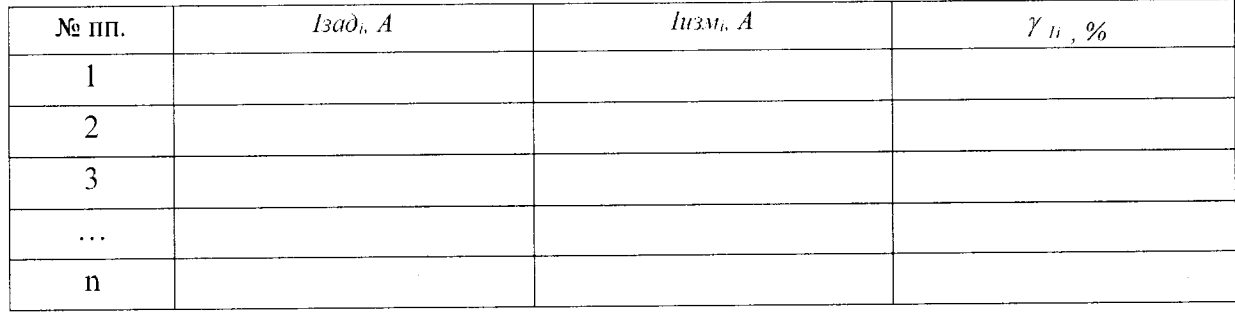

\*А.3.3 Проверка диапазона измерения и определение приведенной к верхнему пределу измере- $\hat{\mathbf{r}}$ ний погрешности измерения мостового датчика

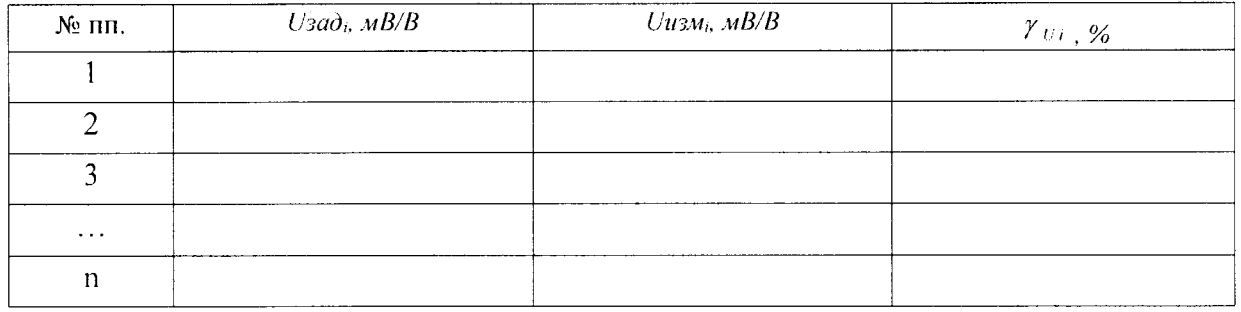

А.3.4 Проверка дианазона измерения и определение абсолютной погрешности измерения температуры при поступлении сигналов с помощью термодатчиков

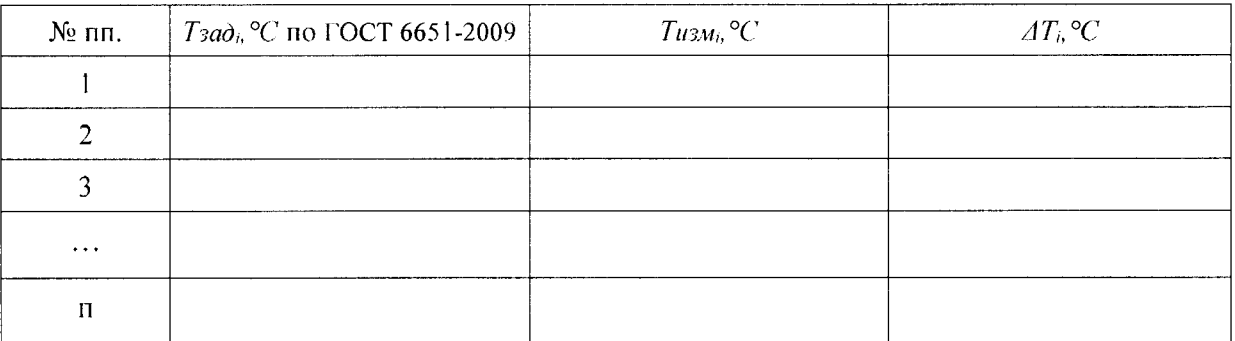

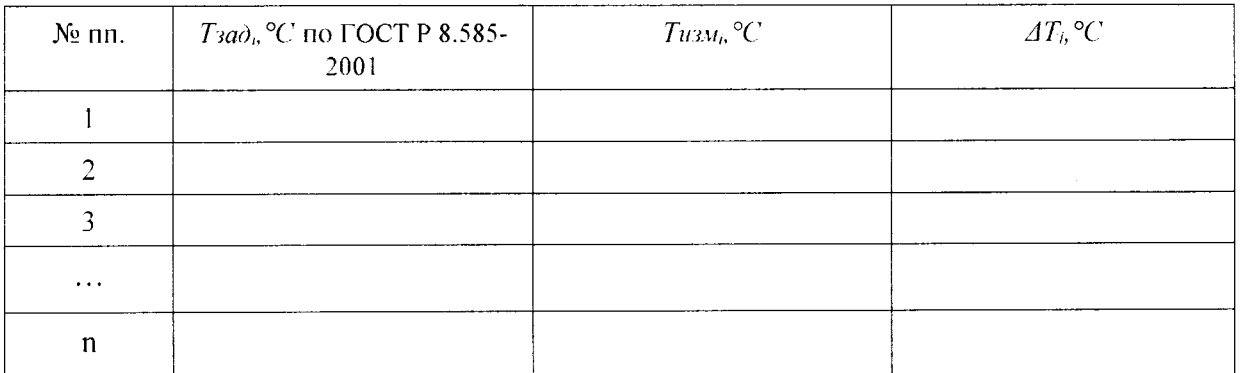

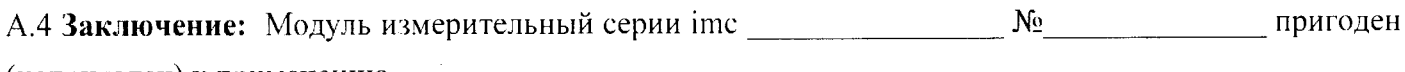

 $O<sub>T</sub>$ 

(непригоден) к применению

Выдано свидетельство о поверке № Срок действия свидетельства до

Поверитель

 $\frac{1}{20}$  20  $(\Phi$ .*H*.O.)  $\Gamma.$ 

Организация, проводившая поверку простанивать по простанизация, проводившая поверку